**AutoCAD Crack Download (Latest)**

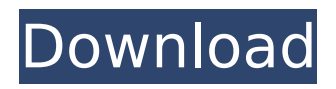

#### **AutoCAD Crack + Free Download (Latest)**

The first AutoCAD Activation Code Release 1 followed in 1983. It was an early example of a graphical user interface (GUI), which made the program easier to use. Later versions of AutoCAD Crack Mac added features such as shape editing, object creation, dynamic command libraries and database integration. AutoCAD is now a market leader, with more than 20 million users worldwide. This tutorial will help you to learn how to use AutoCAD. AutoCAD commands are listed at the end of this tutorial. Video Tutorial : Prerequisites Before you start, make sure you have the following requirements: 1. Autodesk AutoCAD 2017 software. 2. An Ethernet network connection to connect to the internet. Autodesk AutoCAD 2017 Autocad Architecture The drawing page screen is divided into two parts, the space area and the drawing area. The drawing area is where you place objects. The space area is where you draw freehand and save your drawing to file. The drawing page screen is divided into two parts, the space area and the drawing area.The drawing area is where you place objects.The space area is where you draw freehand and save your drawing to file. Here's what you'll do: Follow along with the video tutorials. It will walk you through AutoCAD drawing techniques and help you learn AutoCAD commands. It's simple to use and can be followed step-bystep at your own pace. The video tutorials are all in HD, so you won't need to worry about lower resolution videos. There is no minimum level of AutoCAD knowledge or skills required to follow the tutorial. In the video tutorials, you'll learn the following: How to create and save drawings in

AutoCAD. How to modify objects How to add and edit drawing objects How to use the constraints in AutoCAD. How to use the AutoCAD commands. How to zoom, pan, scroll and pan on AutoCAD drawings. How to create and view the three-dimensional (3D) drawings. How to modify the three-dimensional (3D) drawings. How to add and edit the 3D drawings. How to create and save drawings in AutoCAD. How to modify objects

# **AutoCAD**

User Interface Customization First-time users of the program may find the menus confusing, but the toolbars, palettes and documents help orient the user to the program. The main menus can be customized by the user in the menu editor by the name "menu ". A number of submenus can also be renamed, including "uic " (User Interface Command) and "toolbars ". An unapplied skin can be applied to the current application, or an existing skin can be replaced with an unapplied skin. Additionally, a personal skin collection can be applied. For more information on customizing menus, see menus in the user manual. The menus and toolbars can also be customized through use of the DesignCenter. The DesignCenter is a special context menu that can be applied to any object in the drawing that has a name. Toolbars and Palettes The toolbars and palettes are organized into groups called stacks, which each contain groups of buttons, dialog boxes and other objects. Stacks are contained in groups called sets, which contain toolbars or palettes. The first use of the AutoCAD Crack Keygen user interface is to select an application stack. For example, to open a file, a "File" stack would be selected. As

the program is being used, further stacks can be selected, and the selected stacks appear as a "Stacks" toolbar on the bottom of the drawing window. When the window is maximized, the toolbars can also be moved to any side of the window by dragging the "Sets" toolbar. The user can define their own toolbars. To do this, drag objects from the Toolbars palette and drop them into a group of the Toolbars menu. The object should be dropped at the top of the stack. The items on a toolbar group can be rearranged by dragging them. Items can be deleted by selecting them and then dragging them to the garbage can icon on the bottom right. For information on creating and using toolbars see Toolbars in the user manual. When an application toolbar is selected, the corresponding stack appears on the "Stacks" toolbar. The "Stacks" toolbar groups the stacks into various categories. For example, a "Project" toolbar would show all of the project stacks, including a "Projects" stack containing all of the project stacks available for the project currently open in the drawing. ca3bfb1094

## **AutoCAD**

Select a face plate and you will get the type number and model number. Read the license number and select the model you want to generate. The output of the process will be as the following Model type number Model Number ------ 3D model output data file (Model output data file is a \*.mld file) \* WARNING: The trial version is limited to 16 faces. Once you have used the maximum faces then you will not be able to open the model. If you really want to generate a very high number of faces for your model, then you will need to use the paid version of AutoCAD or AutoCAD LT or Sketchup Pro. The model type number is unique. If you have multiple AutoCAD/AutoCAD LT/Sketchup versions, then you will need to obtain the model type number from the newer version. If you have more than one model in your folder, you need to select only the latest one. The output data file will be a \*.mld file. Model output data file example License This free plug-in is written and owned by Levent Seman Mehmed, and is released into the public domain. It may be used for any purpose, free of charge. The creator of this free plug-in receives no compensation. If you like the free plug-in and want to donate, then you are encouraged to do so by clicking on the below image: Warranty The author makes no warranty about the program, and disclaims any and all liability for damages that might result from its use. In no event shall the author be liable for damages arising from the use of this program. Commercial use of this program is

#### **What's New in the?**

The selected item is not available in your region. Please select another item or view the differences between features and specifications between the selected items. Use the File History function to quickly restore changed or deleted files from any point in the past. With file history, you can quickly find, open and use files even after you have closed them. (video: 1:30 min.) Linked Parameters: Create linked parameters that automatically create consistent settings for multiple objects and groups of objects, instead of having to define the settings for every drawing element individually. (video: 1:25 min.) You can remove shared elements by locking and unlocking them, use the "Lock/Unlock Shared Components" function to set groups of parameters that are synchronized when opened or closed. (video: 1:25 min.) UML Diagrams: Add properties and relationships to UML diagrams and diagrams built using the Visual Paradigm tool. The UML Diagrams data source dialog enables you to connect to UML models stored in any of the supported RDL formats and to integrate UML diagrams in your AutoCAD drawings. (video: 1:25 min.) You can now edit CAD elements, relations and attributes with the newly added rich text editor. (video: 2:10 min.) You can customize the default colors for individual diagrams, and any changes will be applied to other diagrams created in the same drawing session. (video: 1:25 min.) You can set the default document for the "Load diagram…" command to the currently active drawing. (video: 1:20 min.) Improved Excel Workbooks: Introducing the Excel Workbooks data source that enables you to extract information from Excel workbooks and to create Diagrams based on the workbooks, including a new TableViewer object for arranging objects in a table format. (video: 1:25 min.)

Create custom labels for Excel workbooks and include text and images in your Diagrams. (video: 1:15 min.) The new Excel image toolbar lets you edit images inside the Excel workbooks and save or discard changes. (video: 1:45 min.) You can assign a color to a label to easily identify which Excel workbook it belongs to. (video: 1:25 min.) To further enhance the customization options, the DesignCenter now lets you specify a default format for

## **System Requirements:**

OS: Windows 7, Windows 8, Windows 10 Processor: Intel Core 2 Duo E6600 @ 2.13GHz or AMD Athlon II X4 620 @ 3.06GHz Memory: 2 GB RAM Graphics: NVIDIA GTX 460 or AMD Radeon HD 6670 Hard Drive: 20 GB available space Other Requirements: SkyDrive application & Active-X Control plugin installed Mouse & Keyboard Internet Connection Other notes: All programs are available in German

# Related links:

<http://fnaf-games.com/wp-content/uploads/2022/07/orfodark.pdf> <http://powervapes.net/autocad-crack-product-key-download-updated-2022/> <https://earthoceanandairtravel.com/2022/07/23/autocad-crack-30/> <https://thexkids.org/wp-content/uploads/2022/07/AutoCAD-8.pdf> <https://educationnews.co.ke/advert/autocad-2020-23-1-free-download-pc-windows-april-2022/> <http://www.intersections.space/wp-content/uploads/2022/07/chinoon.pdf> <http://jaxskateclub.org/wp-content/uploads/2022/07/catoluj.pdf> <https://golden-hands.co/autocad-crack-free-download-2022-new/> <https://arlingtonliquorpackagestore.com/autocad-crack-win-mac-2022-new/> <https://myvideotoolbox.com/autocad-24-1-crack-with-keygen-win-mac/> <https://www.mrfoodis.de/wp-content/uploads/2022/07/darcbarc.pdf> <http://www.tampabestplaces.com/wp-content/uploads/2022/07/imbgaut.pdf> <https://www.hhlacademy.com/advert/autocad-crack-for-pc-6/> <https://saungbibit.com/wp-content/uploads/2022/07/AutoCAD-3.pdf> <https://www.bg-frohheim.ch/bruederhofweg/advert/autocad-2021-24-0-crack-2/> <http://marketingbadajoz.com/?p=29390> <http://www.360sport.it/advert/autocad-free-x64-april-2022/> [https://vendsmartclub.com/wp-content/uploads/2022/07/AutoCAD\\_With\\_Registration\\_Code.pdf](https://vendsmartclub.com/wp-content/uploads/2022/07/AutoCAD_With_Registration_Code.pdf) <http://www.sataal.com/wp-content/uploads/2022/07/yesyid.pdf> <http://sturgeonlakedev.ca/2022/07/23/autocad-crack-free-download-8/>